### **IMPORTANT**

**Please read carefully before use.**

## **Easy and correct way of copying to a DVD Easy and correct way of copying to a DVD** *(See overleaf on playing back the DVD)*

## **1. Get ready a recommended disc**

Please use the recommended discs stated below.

Using discs other than those recommended may cause problem when copying to the DVD and when playing back the DVD.

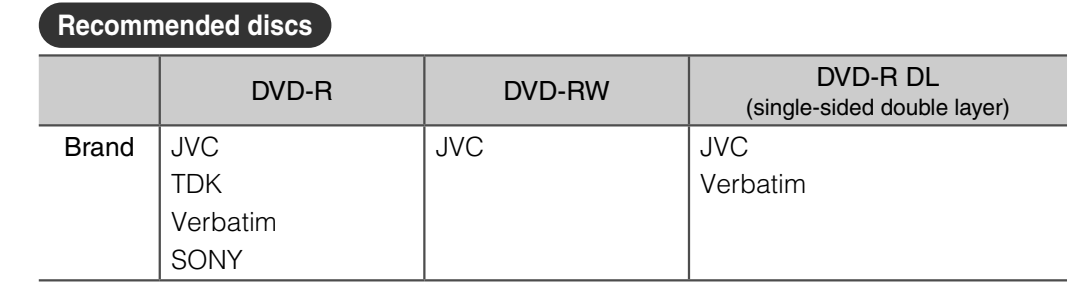

### **Caution**

• Only DVD-R and DVD-RW discs can be used.

• DVD-R DL (single-sided double layer) discs can only be used for High definition Everio.<br>• Pease ting and playback may not function assassive if the seconding aide is constabled as a

• Recording and playback may not function properly if the recording side is scratched or dirty.

# **2. Set up each device before copying**

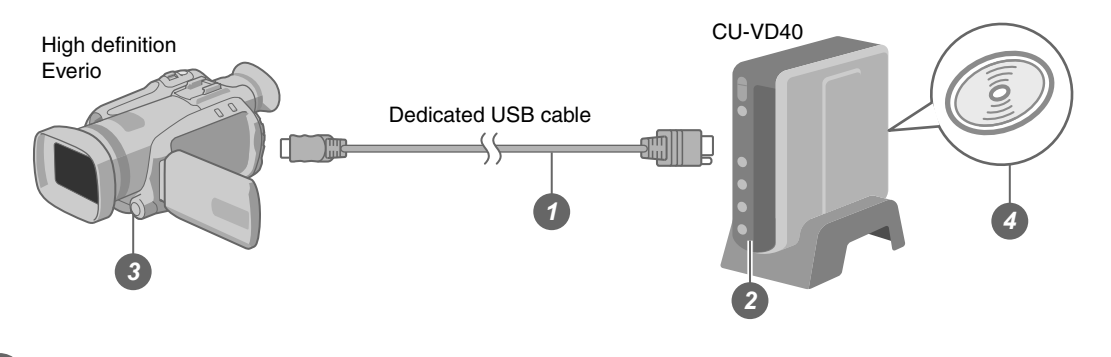

### *1* **Connect the USB cable**

### *2* **Turn on CU-VD40**

After turning on the power, wait for approximately 20 seconds before proceeding to step *3* . The burner may not function properly within this 20 seconds.

### *3* **Turn on the Everio**

• The power lamp of CU-VD40 turns from orange light to green light.

*4* **Insert a new recommended disc into CU-VD40**

**Next, operate the Everio. Proceed to step 3.** 

# **3. Copy all images to the DVD**

#### Perform operations on the Everio.

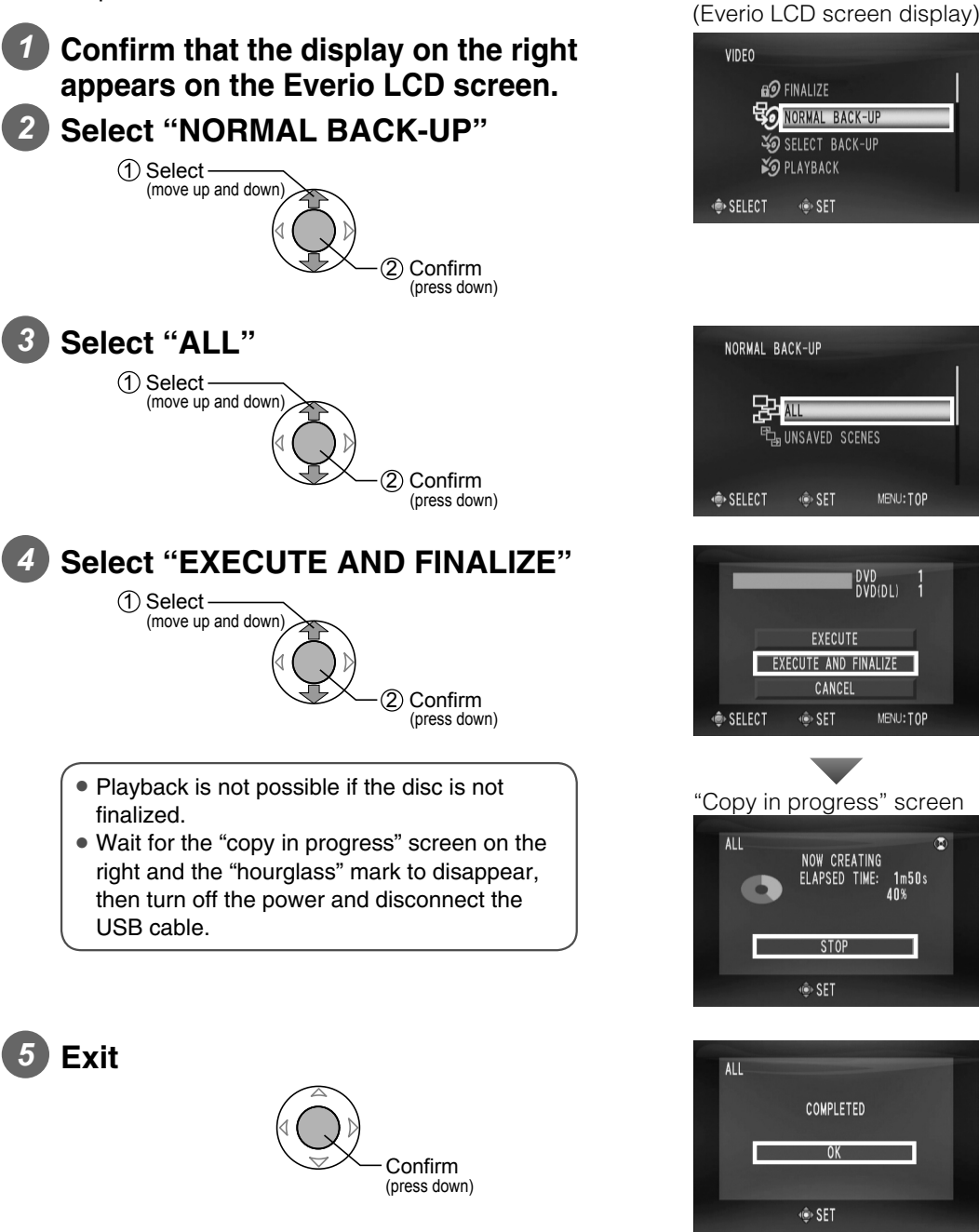

### **Copying completed!**

### Note

• There are other ways of copying which includes copying only the desired files. For details, refer to the instruction manual of Everio.

### **IMPORTANT**

**Please read carefully before use.**

## *Easy and correct way of playing back a DVD (See overleaf on copying to the DVD)*

# **1. Set up each device before playback**

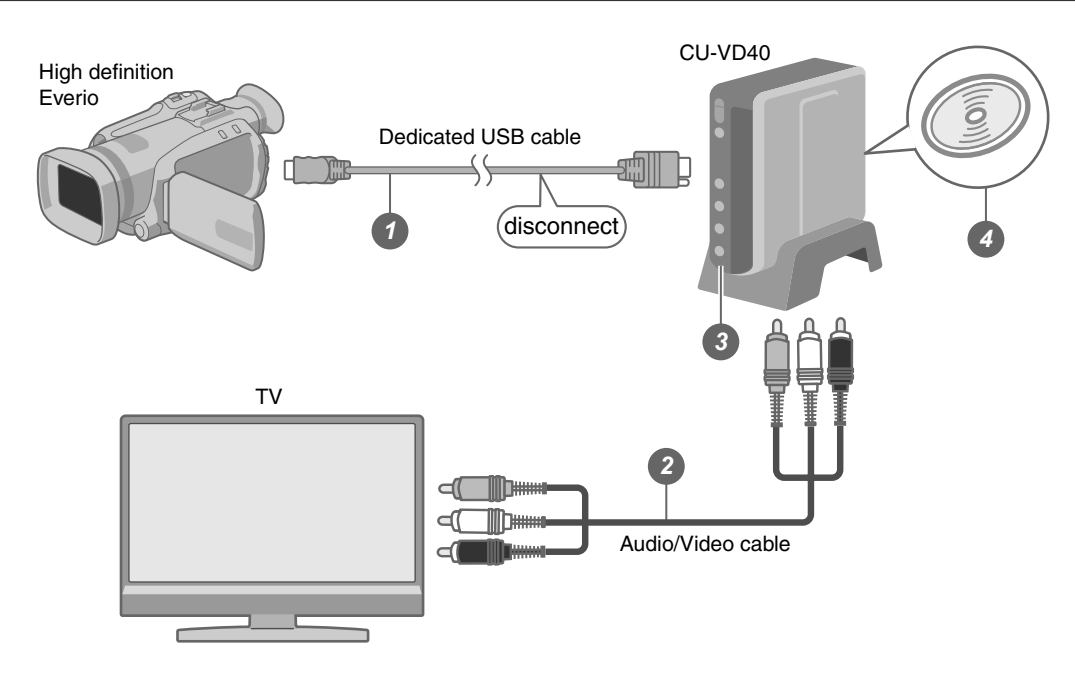

- *1* **Disconnect the USB cable then turn off CU-VD40**
- •It is not possible to switch to play mode if the power is not turned off.

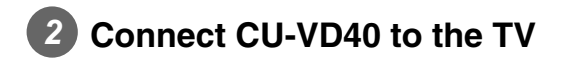

## *3* **Turn on CU-VD40**

• Confirm that the power lamp lights in orange.

After turning on the power, wait for approximately 20 seconds before proceeding to step *4* . The burner may not function properly within this 20 seconds.

### *4* **Insert a finalized recommended disc**

•It is not possible to play back an unfinalized disc.

**Preparations completed! Proceed to step 2.** 

# **2. Viewing videos copied to DVD on the TV**

Operate using the CU-VD40 remote control. *1* **Select "PLAY VIDEO"** 1 Select 2 Confirm PLAY VIDEO PLAY IMAGE *2* **Select "EVERIO VIDEO"** (1) Select -2 Confirm *3* **Select "NORMAL BACK-UP"** 1 Select (2) Confirm

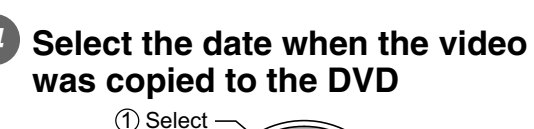

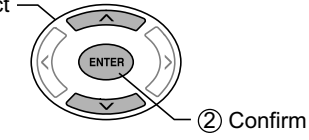

### *5* **Select the folder to be played**

• The files in the folder will be played sequentially starting from the selected file.

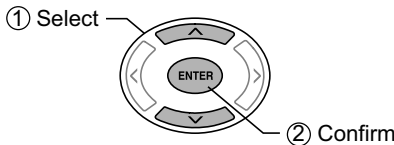

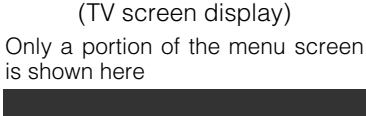

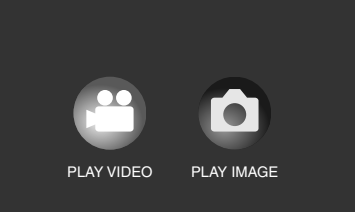

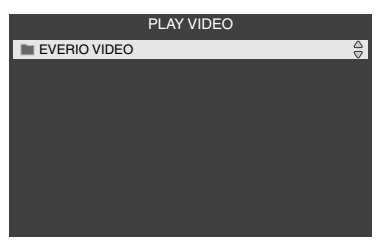

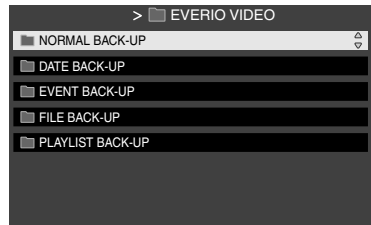

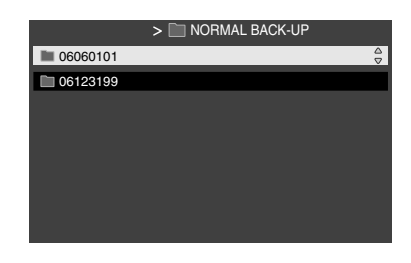

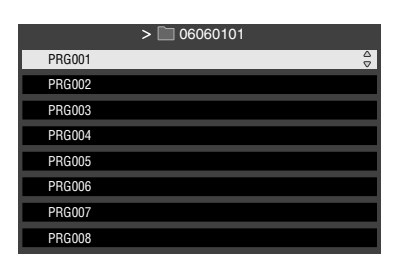